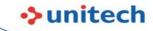

# **PA760**

## BlueTooth

#### Is it possible to off BT when PA760 is on suspend mode?

It is not standard function for Android OS, but 3 party utility Macrodroid provide way to off BT when suspend.

### Decoder

#### Can PA760 support presentation mode for barcode reading?

No, but you can set to "Continuous mode" as alternate.

#### Can PA760 read LaetusCode 1D bw. den Pharmacode?

Sorry! It is not support.

### HW

#### Where is NFC antenna loaction?

NFC antenna is located on up side of back cover around unitech logo.

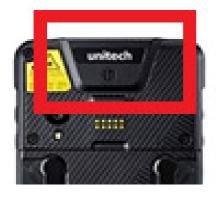

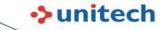

#### PA760 touch screen is not easily to be operated during heavy

#### rainy?

Add protector film can help becaue water will more easily form droplets on protector film.

#### What is pin assignment for back cover pogo pin?

Please refer to below diagram.

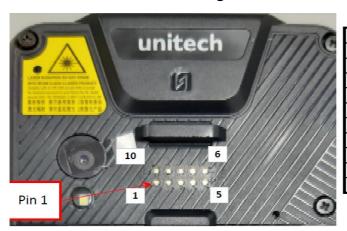

| Pin | Define           |
|-----|------------------|
| 1   | BLSP UART TX1    |
| 2   | Enable           |
| 3   | Trigger          |
| 4   | BLSP I2C SCL 6   |
| 5   | EXTENDED PWR     |
| 6   | BLSP I2C SDA 6   |
| 7   | BLSP UART RX1    |
| 8   | BLSP UART CTS N1 |
| 9   | BLSP UART RFR N1 |
| 10  | GND              |

## ME

#### Does PA760 touch panel support AF/AR/AG?

PA760 support AF only?

# **NFC**

#### What is NFC transfer speed?

You can get tool from PA760 use NXP NFC PN553. This chip can support 106/212/424/848 kb/s.

Currently, it is used to read NFC card type 1~4 tag, so it can only use 106/212/424 kb/s.

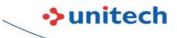

#### Can PA760 can hanlde Mifare DESfire card?

Yes, PA760 can read Mifare DESfire card without any problem.

### OS

#### How to do debugging from WiFi?

You can get tool from

http://w3.tw.ute.com/pub/cs/product/pa760/WiFiDebugging/DeviceConfig ADB TCPIP PA760.zip

#### Scan2Key speed is slow.

It is fixed on MR3 OS, please upgrade OS the latest version.

#### WiFi channel 12/13 cannot work.

PA760 will judge Sim card's country/area to determine open channel 12/13/14. OS MR1~MR3 have problem on it. We will provide solution on MR4 OS.

#### Change USB connection to charging only instead of file transfer?

You can execute below APK to change USB status.

http://download1.tw.ute.com/cs/app/PA760/DeviceConfig USB MTP PA760.apk

#### Can scanner and camera work on the same time?

Yes, we made special modification on driver to let camera and camera working on the same time.

#### Gboard language canot is not available on OS?

According Android's definition, it cannot preload and it will automatically installed when EA630 is connected to Internet.

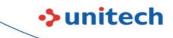

#### Battery swap fail?

This problem have been fixed on MR5 OS.

# Can PA760 support Apple wallet/Android Wallet/VAS Apple/Google smart tag.

PA760 can support Google Pay and Google smart tag. But, it cannot support Apple Wallet/VAS Apple protocol.

#### Is PA760 support exFAT ?

exFAT is Microsoft's patent. It is necessary to pay license fee to enable. Currently, exFAT is not supported on PA760.

#### How to erase google account if forget password?

Use Recover mode to re-OS

1. PC: Download FastBoot OS image

 $\underline{\text{http://a2401.s3.amazonaws.com/cs/firmware/PA760/A9/6650-REL-MR6-0005.3-20200811.100406-user-fastbootimage.7z}$ 

- 2. PC: Unzip Fastboot OS image
- 3. PA760: Power off
- 4. Press Volume Down + Power key at the same time to enter recover manual PA760 -> Settings -> About phone -> Build number. tap build number 8 times
- 5.Connect USB Cable to PC
- 6.PC: Execute fastboot\_flash\_all.bat (which is unzip from step 2)
- 7.PC: Select 1. Erase data.

#### How to disable power saving mode prompt message?

You can disable it by Setting --> Battery --> Battery Saver --> Set a schedule --> No Schedule

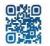

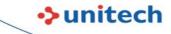

# WiFi signal is not stable is PA760 is place on middle of 2 AP with the same signal quality?

It is suggested to adjust Roaming delete from 3 dbm to 5 dbm.

# There is system lag problem when use OPENCV to develop APP and Android 10 OS?

Please use below APK and sample code. No lag problem on our testing <a href="http://a2401.s3.amazonaws.com/cs/app/PA760/OpenCV/cameraPreview-release.zip">http://a2401.s3.amazonaws.com/cs/app/PA760/OpenCV/cvtutour1.zip</a>

# When enter safe mode, it will enable Flight Mode. Cannot disable after re-power on?

It is Android 10/11's standard behiavor. You can use StageGo Full Manage mode to disable Safe Mode.

#### PA760 cannot connect to hidden network (SSID)?

Please make sur if WiFi is set "Hidden network" --> yes.

In WiFi setting,

- 1. Select "Add network" form bottom of available WiFi SSID
- 2. Click Advanced options
- 3. "Hidden network" --> Yes

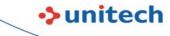

#### **How to disable WiFi Detect Captive Portal Mode?**

Scan the StageGo QR code to disable it.

Captive Portal Checking Disable

EA320,EA500Plus,EA510,EA520,EA630,EA630\_Plus,HT330,HT380,HT730,PA760,TB85,TB85Plus,WD200

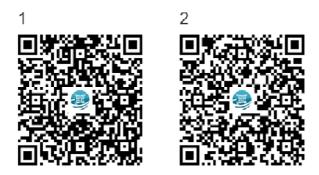

or setting StageGo:Configuration->wireless->WiFi - Detect Captive Portal Mode->disable

# **Programming**

#### If it possible to use API to setup USS intend?

You can do below:

- 1. Manual setup intend
- 2. Export setting to file
- 3. Use API unitech.scanservice.load\_setting to load setting to each device.

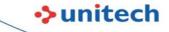

# **ScanService**

#### Is terminator support multiple LF (Line feed)?

It already supported from USS1.08/07. You can use APP update center to upgrade USS.

# USS will output full-width character when use Japanese keyboard, can it output normal character?

It is necessary to change output mode to Copy/Paste and it is available from USS V2.00.08.

#### How to convert UPC-A barcode to EAN 13 barcode on PA760?

This option is available from USS V2.00.09, please use APP Update center to upgrade USS?

#### Can PA760 support OCRuser template?

Yes, it start support from 2.00.16

#### USS scan to keyboard speed is slow, can it be speed up?

Change output method to Copy/Paste or Auto can speed up.

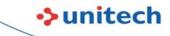

# **Software**

#### Elauncher 1.5.9 Top bar is NOT locked on PA760?

It is fixed on MR2. Please update OS to latest version.

#### How to remote control PA760?

You can use teamviewer to do remote control.

http://w3.tw.ute.com/pub/cs/software/teamviewer/pa760/old/TeamViewerQS.apk

http://w3.tw.ute.com/pub/cs/software/teamviewer/pa760/old/TeamViewerQSAddon unitech pa760-signed.apk

#### Is it possible to import Wlan advanced setting by APK?

Below APK will silent reload from fixed path "/WlanAdvanced.txt" http://w3.tw.ute.com/pub/cs/product/pa760/ImportWlanAdvanced-PA760.zip

#### How to import ExUSS setting silently?

You can use below APK to import setting. http://a2401.s3.amazonaws.com/cs/app/PA760/ImportExUSS-PA760.zip

#### **Unitech device support Ivanti Velocity?**

Yes, PA760 and HT380 already support it now.

#### Is PA760 support NFC to key?

You can get APK from

http://w3.tw.ute.com/pub/rd/PA760/APKs/NFCService/NFCService V1 00 00-PA760.zip.

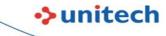

#### Elauncher can hack into settings page from lockscreen.

We recommend the following method to avoid this issue:

- 1. Update ELauncher to 1.5.16
- 2. Use HideNotification (Put a HideNotification.txt file in the /Download folder)
- 3. Set Android Lockscreen to either one of: None, PIN, Pattern, Password.

When Lockscreen is set to Swipe Android seems to be allowing Status bar Notification drop down which we are currently unable to block.

#### Can PA760 install WiFi Certs by utility tools?

StageGo 2.0 can do it.

#### Can USS support multi-profile?

Yes, we already support multi-profile. Please try:

http://w3.tw.ute.com/pub/cs/software/uss/USS 3.00.00 20210325 MutiProfile-BetaRelease.zip

#### How to un-install exUSS from PA760/EA630?

Please execute this APK to remove it.

http://a2401.s3.amazonaws.com/cs/app/USS/AppRemoveMaster\_exUSS.zip

## **USS**

#### How to read the GS1 DM with i bracket (AI)?

It can output AI () by change below setting

USS --> Append Settings

GS1-128 char before AI: (

GS1-128 char after AI:)

Enable: Apply GS to all Symbology/GS1-128 Application Identifer/Apply AI to

Data Matrix

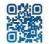

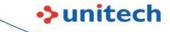

#### How to make scanning data smoothly capture on Iventi Wavelink

#### (Velocity)?

Please get below setup on

- 1. Adjust Wavelink setting to get scanning data by Intend.
- 2 In USS need to do below setting
  - a. USS --> Append Settings --> Terminator --> set to blank
  - b. USS --> App Settings --> Disable "Scan to Key"
  - c. USS --> App Setting --> Intend action --> Change to "com.wavelink.intent.action.BARCODE"
  - d. USS --> App Setting --> Intend Extra --> Change to "com.wavelink.extra.data string"

#### Do you have complete user manual for USS.

Please get it from below URL

http://w3.tw.ute.com/pub/cs/manual/uss/USS-RA-1-MANUAL en20210326.pdf

# **Utility**

#### How to make PA760 gungrip long range scanner work?

You need to download from Unitech Web-->PA760-->Download or directly get it from below URL

http://download1.tw.ute.com/cs/app/PA760/unitechPA760GunGripwithLongRangeScannerSoftwareInstallation.zip